# Java Platform, Standard Edition JavaDoc Guide

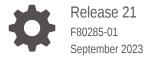

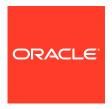

Java Platform, Standard Edition JavaDoc Guide, Release 21

F80285-01

Copyright © 2014, 2023, Oracle and/or its affiliates.

This software and related documentation are provided under a license agreement containing restrictions on use and disclosure and are protected by intellectual property laws. Except as expressly permitted in your license agreement or allowed by law, you may not use, copy, reproduce, translate, broadcast, modify, license, transmit, distribute, exhibit, perform, publish, or display any part, in any form, or by any means. Reverse engineering, disassembly, or decompilation of this software, unless required by law for interoperability, is prohibited.

The information contained herein is subject to change without notice and is not warranted to be error-free. If you find any errors, please report them to us in writing.

If this is software, software documentation, data (as defined in the Federal Acquisition Regulation), or related documentation that is delivered to the U.S. Government or anyone licensing it on behalf of the U.S. Government, then the following notice is applicable:

U.S. GOVERNMENT END USERS: Oracle programs (including any operating system, integrated software, any programs embedded, installed, or activated on delivered hardware, and modifications of such programs) and Oracle computer documentation or other Oracle data delivered to or accessed by U.S. Government end users are "commercial computer software," "commercial computer software documentation," or "limited rights data" pursuant to the applicable Federal Acquisition Regulation and agency-specific supplemental regulations. As such, the use, reproduction, duplication, release, display, disclosure, modification, preparation of derivative works, and/or adaptation of i) Oracle programs (including any operating system, integrated software, any programs embedded, installed, or activated on delivered hardware, and modifications of such programs), ii) Oracle computer documentation and/or iii) other Oracle data, is subject to the rights and limitations specified in the license contained in the applicable contract. The terms governing the U.S. Government's use of Oracle cloud services are defined by the applicable contract for such services. No other rights are granted to the U.S. Government.

This software or hardware is developed for general use in a variety of information management applications. It is not developed or intended for use in any inherently dangerous applications, including applications that may create a risk of personal injury. If you use this software or hardware in dangerous applications, then you shall be responsible to take all appropriate fail-safe, backup, redundancy, and other measures to ensure its safe use. Oracle Corporation and its affiliates disclaim any liability for any damages caused by use of this software or hardware in dangerous applications.

Oracle®, Java, and MySQL are registered trademarks of Oracle and/or its affiliates. Other names may be trademarks of their respective owners.

Intel and Intel Inside are trademarks or registered trademarks of Intel Corporation. All SPARC trademarks are used under license and are trademarks or registered trademarks of SPARC International, Inc. AMD, Epyc, and the AMD logo are trademarks or registered trademarks of Advanced Micro Devices. UNIX is a registered trademark of The Open Group.

This software or hardware and documentation may provide access to or information about content, products, and services from third parties. Oracle Corporation and its affiliates are not responsible for and expressly disclaim all warranties of any kind with respect to third-party content, products, and services unless otherwise set forth in an applicable agreement between you and Oracle. Oracle Corporation and its affiliates will not be responsible for any loss, costs, or damages incurred due to your access to or use of third-party content, products, or services, except as set forth in an applicable agreement between you and Oracle.

## Contents

| Audience                                | iv   |
|-----------------------------------------|------|
| Documentation Accessibility             | iv   |
| Diversity and Inclusion                 | iv   |
| Related Documents                       | iv   |
| Conventions                             | V    |
| JavaDoc Tool                            |      |
| JavaDoc Features                        | 1-1  |
| Programmer's Guide to JavaDoc CSS Theme | es   |
| Command line options                    | 2-1  |
| Stucture of Generated Documentation     | 2-1  |
| Custom Properties                       | 2-2  |
| Creating and Applying a Custom Theme    | 2-4  |
| Programmer's Guide to Snippets          |      |
| Introduction                            | 3-1  |
| Inline Snippets                         | 3-2  |
| Indentation                             | 3-2  |
| Attributes                              | 3-3  |
| Markup Comments                         | 3-3  |
| Regions                                 | 3-6  |
| External Snippets                       | 3-7  |
| Limitations of End-of-Line Comments     | 3-10 |
| Hybrid Snippets                         | 3-11 |

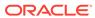

Testing Snippets

3-11

## **Preface**

This guide provides information about using the JavaDoc tool.

## **Audience**

This document provides a general overview of features and pointers to other documentation for users who are reading the API documentation produced by the JavaDoc tool and for JavaDoc tool users who are writing and generating API documentation. Users who are developing JavaDoc content should also see the Documentation Comment Specification for the Standard Doclet for detailed information required to create JavaDoc content.

## **Documentation Accessibility**

For information about Oracle's commitment to accessibility, visit the Oracle Accessibility Program website at http://www.oracle.com/pls/topic/lookup?ctx=acc&id=docacc.

#### **Access to Oracle Support**

Oracle customers that have purchased support have access to electronic support through My Oracle Support. For information, visit <a href="http://www.oracle.com/pls/topic/lookup?ctx">http://www.oracle.com/pls/topic/lookup?ctx=acc&id=trs</a> if you are hearing impaired.

## **Diversity and Inclusion**

Oracle is fully committed to diversity and inclusion. Oracle respects and values having a diverse workforce that increases thought leadership and innovation. As part of our initiative to build a more inclusive culture that positively impacts our employees, customers, and partners, we are working to remove insensitive terms from our products and documentation. We are also mindful of the necessity to maintain compatibility with our customers' existing technologies and the need to ensure continuity of service as Oracle's offerings and industry standards evolve. Because of these technical constraints, our effort to remove insensitive terms is ongoing and will take time and external cooperation.

## **Related Documents**

- JDK 21 Documentation
- The javadoc Command for users running the tool to generate API documentation

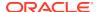

- Documentation Comment Specification for the Standard Doclet for authors writing content for API documentaion
- Javadoc Search Specification for authors writing content for API documentation
- jdk.javadoc module for authors writing content for API documentation

## Conventions

The following text conventions are used in this document:

| Convention | Meaning                                                                                                    |
|------------|----------------------------------------------------------------------------------------------------|
| boldface   | Boldface type indicates graphical user interface elements associated with an action, or terms defined in text or the glossary.         |
| italic     | Italic type indicates book titles, emphasis, or placeholder variables for which you supply particular values.                          |
| monospace  | Monospace type indicates commands within a paragraph, URLs, code in examples, text that appears on the screen, or text that you enter. |

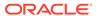

1

## JavaDoc Tool

The JavaDoc tool is a program that reads Java source files and class files into a form that can be analyzed by a pluggable back end, called a doclet.

To use the JavaDoc tool, you must:

- Use source code that contains Java documentation comments.
- Run the javadoc tool with a doclet to analyze the documentation comments and any
  other special tags. If you don't specify a doclet in the command, the Standard Doclet is
  used by default.

The content of any generated files is specific to the doclet. The Standard Doclet generates HTML output, but a different doclet could generate other output, such as a report of misspelled words or grammatical errors.

If you specify a doclet other than the Standard Doclet, then the descriptions in this guide might not apply to the operation of that doclet or the files (if any) that are generated.

In addition to the descriptions in this guide, JavaDoc tool users and content developers should use the following documentation:

- For authors writing content API documentation: Documentation Comment Tag Specification for the Standard Doclet
- For users running the tool to generate API documentation: The javadoc Command
- For end-user readers of API documentation: The Help page, in any generated documentation. The content of the Help page will be customized for the content of the API and the command used to generate the documentation. For example, see the Help page for the Java SE and JDK API specification.

## JavaDoc Features

JavaDoc features include enhanced support for code examples, search, summary pages, module system, Doclet API, HTML support, and DocLint.

#### **Enhanced Support for Code Examples**

The Standard Doclet provides improved support for code examples, as described in JEP 413: Code Snippets in Java API Documentation. See Programmer's Guide to Snippets for detailed information.

#### Search

When the JavaDoc tool runs the Standard Doclet, it generates output that enables users to search the generated documentation for elements and additional key phrases defined in the generated API documentation. Search results include matching characters from any position in the search string. The Search facility can also provide page redirection based on user selection.

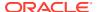

#### Note:

The Search feature uses JavaScript. If you disable JavaScript in your browser, you will not be able to use the Search feature. However, all the information in the Search feature is also available in the A-Z Index that is present in any generated API documentation. The A-Z Index is in plain HTML and doesn't require the use of JavaScript. See Javadoc Search Specification for detailed information about using Search.

#### **Summary Pages**

The Standard Doclet may generate various additional summary pages based on detailed descriptions of individual declarations contained in the API. These pages include information about new API, deprecated API, constant values, and serialized forms. Find links to these pages in the main navigation bar at the top of each page or in the A-Z Index.

#### **Module System**

The <code>javadoc</code> tool supports documentation comments in module declarations. Some <code>JavaDoc</code> command-line options enable you to specify the set of modules to document and generate a summary page for any modules being documented. See The <code>javadoc</code> <code>Command</code> for detailed information.

#### **Doclet API**

The Doclet API supports all of the latest language features. See the module jdk.javadoc for detailed information.

#### **HTML Support**

The Standard Doclet uses current web standards to generate documentation.

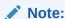

The Standard Doclet doesn't repair or fix any HTML errors in documentation comments. HTML errors may cause the generated API documentation to fail validation by a conformance checker.

#### **DocLint**

DocLint is a feature provided by the JavaDoc tool, as well as the JDK Java compiler, <code>javac</code>, to detect and report issues in documentation comments that may cause the output to be not as the author intended. The issues include missing comments, references to undeclared items (perhaps because of a spelling error), accessibility errors, malformed HTML, and syntax errors. Depending on the severity of each issue, it may be reported as either a warning or an error. See The <code>javadoc Command</code> for more information about <code>DocLint</code>.

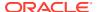

#### Note:

While features like DocLint may be helpful in detecting issues, it is strongly recommended that authors always check and proofread the generated API documentation, to make sure that it is as intended.

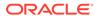

2

## Programmer's Guide to JavaDoc CSS Themes

API documentation generated by JavaDoc comes with a default CSS stylesheet (see Cascading Style Sheets home page) that defines its visual properties such as fonts, colors, and spacing. While the default stylesheet is built with the goals of accessibility and appeal to the widest possible audience, there may be projects that prefer a custom style that extendes or replaces the default stylesheet. This document provides information on how to achieve this, including an example stylesheet for a dark CSS theme.

#### **Topics**

- · Command Line Options
- Stucture of Generated Documentation
- Custom Properties
- Creating and Applying a Custom Theme

## Command line options

The javadoc tool provides two command line options to customize stylesheets for the generated documentation.

- The --add-stylesheet option adds a stylesheet to the generated documentation in addition to the default stylesheet. Rules in the added stylesheet override corresponding rules in the default stylesheet, so this option can be used to set styles that selectively change styles in the default stylesheet.
- The --main-stylesheet option replaces the default stylesheet with the one provided as argument to the command line option. This means the custom stylesheet is solely responsible for the style of the documentation. It is advisable to use the default stylesheet as a starting point for the custom stylesheet.

For this guide we will use the <code>--add-stylesheet</code> option, because we want to build on the built-in stylesheet, overriding only the properties we want to change. Of course, replacing the default stylesheet opens up more possiblities, but it is much more involved and beyond the scope of this guide.

## Stucture of Generated Documentation

The output of the documentation generated by the JavaDoc Standard Doclet is described in JavaDoc Output Generated by the Standard Doclet, which includes a list of CSS classes used in generated API documentation. While this may serve as a reference for for those wanting to write their own JavaDoc stylesheet from the ground up, it is probably sufficient and much simpler to customize styles using the custom properties described below.

## **Custom Properties**

CSS Custom Properties (see Using CSS custom properties (variables)) are a convenient way to define CSS values in one place and use them anywhere in the stylesheet. The JavaDoc default stylesheet uses CSS custom properties for all fonts and colors, making it possible to create a complete CSS theme by simply providing a stylesheet containing redefined custom properties.

CSS custom property names always begin with a double hyphen (--). In order to be usable by all page elements, the JavaDoc stylesheet defines its custom properties in the :root pseudo class. The following example shows how to set the body font size to 15 px.

```
:root { --body-font-size: 15px;}
```

The number of custom properties in the default stylesheet was intentionally kept small, and many of the variables are used in more than one place. While this makes it simpler to create consistent themes, it also limits the freedom of choosing specific styles for individual page elements. This is a deliberate choice, the limitation can be bypassed by directly overriding the underlying CSS rules.

The following subsections document the custom properties used in the default stylesheet.

#### Font families

The following properties define the font families used for various kinds of text in the page.

#### --body-font-family

Defines the base font family for the page

#### --block-font-family

Defines the font family used for blocks of documentation

#### --code-font-family

Defines the font family used to display program code

#### **Font sizes**

The following custom properties define font sizes for basic text in the page. Note that font sizes for specific elements such as headings and navigation links are derived from these custom properties:

#### --body-font-size

Defines the base font size for normal text

#### --code-font-size

Defines the base font size for program code

#### **Background colors**

The following custom properties define background colors for various generic page elements.

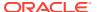

#### --body-background-color

Defines the main background color of the page

#### --section-background-color

Defines the background color of primary page sections

#### --detail-background-color

Defines the background color of the details section

#### --navbar-background-color

Defines the background color of the primary navigation bar and inactive tab buttons

#### --subnav-background-color

Defines the background color of the secondary navigation bar and table headers

#### --selected-background-color

Defines the background color of selected navigation items and tab buttons

#### --even-row-color

Defines the background color of even-numbered table rows in summary tables

#### --odd-row-color

Defines the background color of odd-numbered table rows in summary tables

#### **Text colors**

The following custom properties define text colors of various generic page elements.

#### --body-text-color

Defines the main text color of the page

#### --block-text-color

Defines the text color for text blocks

#### --navbar-text-color

Defines the text color for the navigation bars

#### --selected-text-color

Defines the text color for selected navigation items and tab buttons

#### --selected-link-color

Defines the text color for links in selected navigation items and tab buttons

#### --title-color

Defines the text color for the page title

#### --link-color

Defines the text color for links

#### --link-color-active

Defines the text color for active links

#### **Colors for specific features**

The following custom properties define background and text colors for various specific elements in the page.

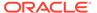

#### --snippet-background-color

Defines the background color for code snippets

#### --snippet-text-color

Defines the text color for code snippets

#### --snippet-highlight-color

Defines the text color for highlights in code snippets

#### --border-color

Defines the color for borders of section boxes

#### --table-border-color

Defines the color for border of tables

#### --search-input-background-color

Defines the background color for the search input

#### --search-input-text-color

Defines the text color for the search input

#### --search-input-placeholder-color

Defines the text color for the search input placeholder text

#### --search-tag-highlight-color

Defines the background color for highlighted search tags

#### --copy-icon-brightness

Defines the brightness for the copy-to-clipboard icon

#### --copy-button-background-color-active

Defines the background for the copy-to-clipboard button

#### --invalid-tag-background-color

Defines the background color for invalid-tag notifications

#### --invalid-tag-text-color

Defines the text color for invalid-tag notifications

## Creating and Applying a Custom Theme

The following example shows how to create a custom stylesheet that overrides some of the custom properties used by the JavaDoc stylesheet in order to create a dark CSS theme.

Since we need to create some files it is a good idea to start with a new empty directory. In a Terminal window, create a directory called <code>javadoc-style</code> or something similar and enter it.

The first thing we need is some Java code to document, so we'll create a simple test class. Create a file called <code>Test.java</code> in your new empty current working directory with the content below.

```
/**
    * A test class.
    */
public class Test {
```

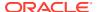

```
/**
    * Constructor.
    */
   public Test() {}
    * Constructor.
     * @param s a string
   public Test(String s) {}
    /**
    * A simple method.
    * @param s a string
    public void hello(String s) {}
    /**
    * A method.
   public void foo() {}
    /**
    * Another method.
   public void bar() {}
}
```

The only other file we need is a CSS files containing our custom style. Create a file called dark-theme.css in your current working directory with the following content:

```
:root {
   --body-text-color: #e0e0e3;
   --block-text-color: #e6e7ef;
   --body-background-color: #404040;
    --section-background-color: #484848;
   --detail-background-color: #404040;
   --navbar-background-color: #505076;
   --navbar-text-color: #ffffff;
   --subnav-background-color: #303030;
   --selected-background-color: #f8981d;
   --selected-text-color: #253441;
   --selected-link-color: #1f389c;
   --even-row-color: #484848;
   --odd-row-color: #383838;
   --title-color: #ffffff;
   --link-color: #a0c0f8;
   --link-color-active: #ffb863;
   --snippet-background-color: #383838;
    --snippet-text-color: var(--block-text-color);
    --snippet-highlight-color: #f7c590;
    --border-color: #383838;
    --table-border-color: #000000;
```

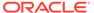

```
--search-input-background-color: #000000;
--search-input-text-color: #ffffff;
--search-input-placeholder-color: #909090;
--search-tag-highlight-color: #ffff00;
--copy-icon-brightness: 250%;
--copy-button-background-color-active: rgba(168, 168, 176, 0.3);
--invalid-tag-background-color: #ffe6e6;
--invalid-tag-text-color: #000000;
}
```

Next we invoke the <code>javadoc</code> tool with our Java class as primary argument. Our style sheet is passed using the <code>--add-stylesheet</code> option option, and the <code>-d</code> option is used to place the generated documentation in a subdirectory called <code>docs</code>.

```
javadoc -d docs --add-stylesheet dark-theme.css Test.java
```

#### Note:

The proper JDK binaries must be on your PATH for this to work. Alternatively, you can invoke the javadoc tool by specifying the complete path name.

If the invocation of <code>javadoc</code> terminates successfully it will create a directory called <code>docs</code> containing the generated API documentation. If you open file <code>docs/Test.html</code> in your browser it should look similar to the page shown below.

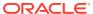

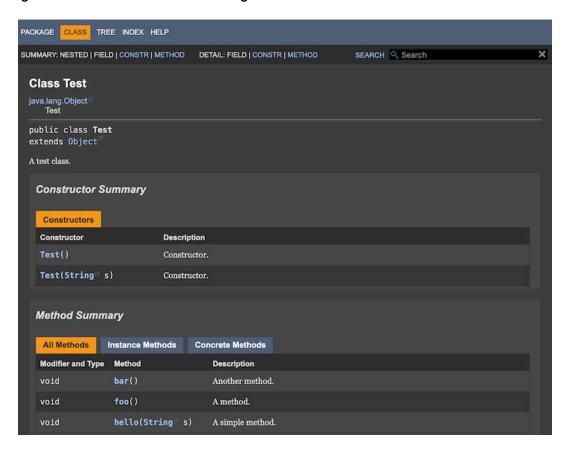

Figure 2-1 API documentation using a dark theme

It should be straightforward to adapt the invocation to your project and build system, and of course you can modify the theme to your taste or create a new theme from scratch. The custom theme will be used in every HTML file that is part of the generated documentation.

## Programmer's Guide to Snippets

JEP 413 adds a JavaDoc feature to improve support for code examples in API documentation to JDK 18 and later. This guide provides information on how to use the feature, using a series of simple examples.

#### **Topics**

- Introduction
- Inline Snippets
- Indentation
- Attributes
- Markup Comments
- Regions
- External Snippets
- Limitations of End-of-Line Comments
- Hybrid Snippets
- Testing Snippets

## Introduction

Authors of API documentation frequently include fragments of source code in documentation comments, using constructs like  $\{@code ...\}$  for short or one-line examples, or  $\{@code ...\} for longer examples. The <math>\{@snippet ...\}$  tag is a replacement for those techniques that is more convenient to use, and which provides more power and flexibility.

It is common practice in documentation comments to prefix lines with whitespace characters and an asterisk, as shown in this example:

```
/**
  * The main program.
  *
  * The code calls the following statement:
  * {@code
  * System.out.println("Hello, World!");
  * }
  */
public static void main(String... args) {
  ...
}
```

In the examples that follow, snippet tags and related files are displayed in indented blocks with a border. For simplicity and clarity, snippet tags are shown without the typographic

decoration of the enclosing comment. (It is neither required nor incorrect to use such decoration in actual use.) Blocks without a border are used to display the corresponding output generated by the Standard Doclet. The output for all snippets includes a *Copy to Clipboard* button in the upper-left corner.

## **Inline Snippets**

In its simplest form,  $\{@snippet ...\}$  can be used to enclose a fragment of text, such as source code or any other form of structured text.

```
{@snippet :
    public static void main(String... args) {
        System.out.println("Hello, World!");
    }
}
```

This will appear in the generated output as follows:

```
public static void main(String... args) {
    System.out.println("Hello, World!");
}
```

Apart from some inherent limitations, there are no restrictions on the content of a snippet. The limitations are a result of embedding the snippet within a documentation comment. The limitations for an inline snippet are:

- the content may not contain the character pair \*/, because that would terminate the enclosing comment
- Unicode escape sequences (\uNNNN) will be interpreted while parsing the source code, and so it is not possible to distinguish between the presence of a character and the equivalent Unicode escape sequence, and
- any curly bracket characters ({}) must be "balanced", implying an equal number
  of appropriately nested left curly bracket and right curly bracket characters, so that
  the closing curly bracket of the @snippet tag can be determined.

## Indentation

The content of an inline snippet is the text between the newline after the initial colon (:) and the final right curly bracket (}). Incidental white space is removed from the content in the same way as with String.stripIndent. This means you can control the amount of indentation in the generated output by adjusting the indentation of the final right bracket.

In this example, the snippet tag is the same as in the previous example, except that the indentation of the final right curly bracket is increased, to eliminate the indentation in the generated output.

```
{@snippet :
    public static void main(String... args) {
        System.out.println("Hello, World!");
    }
}
```

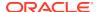

This will appear in the generated output as follows:

```
public static void main(String... args) {
    System.out.println("Hello, World!");
}
```

### **Attributes**

A snippet may have attributes, which are *name=value* pairs. Values can be quoted with single-quote (') characters or double-quote (") character. Simple values, such as identifiers or numbers need not be quoted. Note: escape sequences are not supported in attribute values.

The lang attribute is used to identify the language of the snippet text, and to infer the kind of line comment or end-of-line comment that may be supported in that language. The Standard Doclet recognizes java and properties as supported values. The value of the attribute is also passed through to the generated HTML. The attribute may be used by other tools that can be used to analyze the snippet text.

```
{@snippet lang="java" :
    public static void main(String... args) {
        System.out.println("Hello, World!");
    }
}
```

Snippets often contain Java source code, but are not limited to that. Snippets may contain other forms of structured text, such as the resources that can appear in a "properties" file.

```
{@snippet lang="properties" :
   house.number=42
   house.street=Main St.
   house.town=AnyTown, USA
}
```

This will appear in the generated output as follows:

```
house.street=Main St.
house.town=AnyTown, USA
```

The id attribute can be used to provide an identifier to uniquely name an individual snippet. The Standard Doclet does not utilize the attribute, except to pass it down to the generated HTML. The attribute may be used by other tools that may be used to analyze the snippet text.

```
{@snippet id="example" :
    public static void main(String... args) {
        System.out.println("Hello, World!");
    }
}
```

## Markup Comments

A snippet can contain *markup comments*, which can be used to affect what is displayed in the generated output. Markup comments are end-of-line comments in the declared language for the snippet, and contain one or more *markup tags*. Markup tags are generally of the form @namearguments. Most arguments are name=value pairs, in which case the values have the same syntax as that for snippet tag attributes.

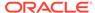

#### Highlighting

To highlight all or part of a line in a snippet, use the <code>@highlight</code> tag. The content to be highlighted can be specified as either a literal string using a <code>substring</code> argument, or with a regular expression using a <code>regex</code> argument. If neither are given, the entire line is highlighted.

In the following example, a simple regular expression is used to specify that the content of a string literal should be highlighted.

```
{@snippet :
    public static void main(String... args) {
        System.out.println("Hello, World!"); // @highlight
regex='".*"'
    }
}
```

This will appear in the generated output as follows:

```
public static void main(String... args) {
    System.out.println("Hello, World!");
}
```

#### Linking

To link text to API declarations, use the @link tag. The target for the link uses the same syntax and mechanism as that used for standard  $\{@link ...\}$  tags elsewhere in documentation comments. In particular, the set of names that may be used in an @link tag is the set of names that can are visible at that point in the source code, and includes any imported types and members.

In the following example, the method name println is linked to the declaration in the platform documentation.

```
{@snippet :
    public static void main(String... args) {
        System.out.println("Hello, World!"); // @link
substring="println" target="PrintStream#println(String)"
    }
}
```

The simple use of PrintStream implies that the name is imported by the import declarations at the head of the source file. It would be equally correct, but more verbose, to use the fully qualified name of the class instead.

The snippet will appear in the generated output as follows:

```
public static void main(String... args) {
    System.out.println("Hello, World!");
}
```

#### **Modifying Text**

When presenting examples, it is sometimes convenient to use an ellipsis or some other token to indicate to the reader that the specific details at that position do not matter. However, such tokens may be invalid in the declared language for the snippet. To solve this problem, you can use a legal placeholder value in the body of the snippet, and use a marker comment to specify that the placeholder value should be replaced by alternative text in the generated output.

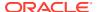

In the following example, an empty string is used as the placeholder value, and the @replace tag is used to specify that it should be replaced with an ellipsis.

In the generated output, you can see that the empty string literal "" has been replaced by three dots  $\dots$ .

```
public static void main(String... args) {
   var text = ...;
   System.out.println(text);
}
```

#### **Using Regular Expressions**

Using regular expressions can be tricky when you need to identify a specific instance of a string in a line or region. In this situation you can use a regular expression with either boundary matchers or zero-width lookahead or lookbehind to help select the desired instance.

In the following example, a word boundary is used to isolate a string that is a substring of another string earlier on the line.

This will appear in the generated output as follows:

```
int x2 = x;
```

In the following example, zero-width lookahead is used to isolate the second instance of  $\mathbf{x}$  in the statement. Note that the + in the lookahead needs to be escaped, to prevent the lookahead being "one or more spaces".

```
{@snippet:

x = x + 1; // @highlight regex='x(?= \+)'
```

This will appear in the generated output as follows:

```
x = x + 1;
```

You could also use zero-width lookbehind as well, in which case the regular expression would be (?!=) x. The choice between using boundary matchers, lookahead or lookbehind is just a matter of style.

In general, when using regular expressions, it is recommended that you should always check the generated documentation, to make sure that the regular expressions match the expected text and that the output is as intended.

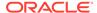

## Regions

The markup comments in the preceding examples only affected the content earlier on the same line. However, it is sometimes convenient to affect the content on a range of lines, or *region*.

Regions can be anonymous or named. To have a markup tag apply to an anonymous region, place it at the start of the region and use an <code>@end</code> tag to mark the end of the region.

The following example highlights all occurrences of the word text in the specified region, as well as replacing some content within the region.

This will appear in the generated output as follows:

```
public static void main(String... args) {
   var text = ...;
   System.out.println(text);
}
```

If you want to explicitly state the correspondence between the start and end of a region, you can use a named region, by giving a name with the region attribute.

The following example is the same as the previous one, except that the region is explicitly named, in this case  $\mathbb{R}^1$ . Although this example is small and simple and does not by itself warrant use of a named region, it serves to illustrate the mechanism.

Naming a region does not affect the generated output, which will appear as follows:

```
public static void main(String... args) {
   var text = ...;
   System.out.println(text);
}
```

Regions may be nested. Nested regions need not be named, although you may choose to use named regions for clarity. Although maybe uncommon, regions need not be nested and may overlap. For overlapping regions, you must use named regions, to establish the relationship between the beginning and end of the individual regions.

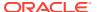

## **External Snippets**

It is not always convenient, or even possible, to use inline snippets. It may be desirable to show different parts of a single example, or to include /\* ... \*/ comments, which cannot be represented in an inline snippet (because such comments do not nest and the trailing \*/ would terminate the enclosing comment). The character sequence \*/ may also appear in string literals, such as glob patterns or regular expressions, with the same issues when trying to write the character sequence in a traditional comment. To address this, you can use external snippets, where the snippet tag references code in an external file.

External files can be placed either in a snippet-files subdirectory of the package containing the snippet tag, or in a completely separate directory specified using the --snippet-path option when running <code>javadoc</code>. The following examples illustrate the two different ways you can layout the files.

The first example shows a directory named <code>src</code>, containing the source for a class <code>p.Main</code>, an image <code>icon.png</code> in the <code>doc-files</code> subdirectory, and a file for external snippets, <code>Snippets.java</code>, in the <code>snippet-files</code> directory. The presence of <code>doc-files/icon.png</code> is just to show the similarity between the use of <code>doc-files</code> and <code>snippet-files</code> directories. No additional options are required for the Standard Doclet to locate the external snippets in this example.

src
- p
 \* Main.java
 \* doc-files
 \* icon.png
 \* snippet-files
 \* Snippets.java

#### Note:

Some build systems may (incorrectly) treat files in the <code>snippet-files</code> directory as part of the enclosing package hierarchy, even though <code>snippet-files</code> is not a valid Java identifier and cannot be part of a Java package name. The local <code>snippet-files</code> directory cannot be used in these cases.

In this next example, similar to the previous one, the file <code>Snippets.java</code> is moved to a separate source hierarchy. The root of that hierarchy must be specified with the <code>--snippet-path</code> option when running <code>javadoc</code>.

```
* src
- p
    * Main.java
    * doc-files
    * icon.png
```

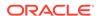

```
snippet-filesSnippets.java
```

#### **Basic External Snippet**

You can identify the external file for a snippet using either a class name using the class attribute, for a Java source file, or by a file name, using the file attribute.

Here is a simple example of a basic external snippet referencing a class called  ${\tt HelloWorld}$  in an external source file.

```
{@snippet class=HelloWorld }
```

Here is the content of the file *snippet-files/HelloWorld.java*, rooted in the same package directory as that for the class containing the snippet itself.

```
public class HelloWorld {
    /**
    * The ubiquitous "Hello, World!" program.
    */
    public static void main(String... args) {
        System.out.println("Hello, World!");
    }
}
```

Not surprisingly, the generated output looks similar to the external source file.

```
public class HelloWorld {
    /**
    * The ubiquitous "Hello, World!" program.
    */
    public static void main(String... args) {
        System.out.println("Hello, World!");
    }
}
```

#### Selecting Part of an External File

To include just part of an external file, define and use a named region.

Use the region attribute in the @snippet tag to name the region within the external file to be included.

```
{@snippet class=ExternalSnippets region=main }
```

In the external source file, define the region with @start and @end tags.

```
/*
/* // @start region=main

* Prints "Hello, World!"

*/
System.out.println("Hello, World!");
// @end region=main
...
```

The result in the generated output is as follows:

```
/*
 * Prints "Hello, World!"
```

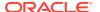

```
*/
System.out.println("Hello, World!");
```

An external file can have more than one region, to be referenced by different snippets. Here's a example of another snippet that could be in the same file as the previous example. It refers to a region named join.

```
{@snippet class=ExternalSnippets region=join }
```

Here is that region in the external source file:

```
// join a series of strings // @start region=join
var result = String.join(" ", args);
// @end region=join
...
```

The result in the generated output is as follows:

```
// join a series of strings
var result = String.join(" ", args);
```

You can mix and match regions within an external source file, with some regions being used to define parts of the file to be referenced by a snippet tag, and other regions used in conjunction with markup tags for highlighting or modifying the text to be displayed.

Here's a variation on the previous example, where the region to be displayed contains a markup comment to modify the displayed text.

The @snippet tag is essentially the same as before.

```
{@snippet class=ExternalSnippets region=join2 }
```

The external file combines tags to mark the region to be displayed and a markup comment to modify the displayed text.

```
// join a series of strings // @start region=join2
var delimiter = " "; // @replace substring='" "' replacement="..."
var result = String.join(delimiter, args);
// @end region=join2
...
```

The result in the generated output is as follows:

```
// join a series of strings
var delimiter = ...;
var result = String.join(delimiter, args);
```

#### Kinds of External Files

External snippets are not limited to be Java source files. They can be any form of structured text that is appropriate to display in an HTML element. When referencing non-Java files use the file attribute to specify the path of the file; it should be relative to either the local snippet-files directory or on the path given by the --snippet-path option.

Here is an example of an external snippet referencing a region named house in a properties file.

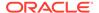

```
{@snippet file=external-snippets.properties region=house }
```

Here is the relevant part of that properties file:

```
# @start region=house
house.number=42
house.street=Main St.
house.town=AnyTown, USA
# @end region=house
```

The result in the generated output is as follows:

```
house.number=42
house.street=Main St.
house.town=AnyTown, USA
```

## **Limitations of End-of-Line Comments**

While end-of-line comments are convenient to use for markup comments, there are some limitations. Not all languages support end-of-line comments, and there may be restrictions on where you can use such comments. For example, properties files only support line comments, where the comment character is the first non-white character on a line. And, even in Java source files, you cannot use end-of-line comments within a text block.

There are two ways to work around these limitations. You can enclose the appropriate text with a region, and have the markup apply to the content in that region, even if the region is only a single line. This would be the way to have a markup comment apply to the content of a text block in Java source code. In addition, there is a special syntax for markup comments in this situation: if the markup comment ends with a colon (:), it is treated as though it were an end-of-line comment on the following line.

In the following example, a <code>@highlight</code> tag is used in a properties file to highlight some text on the following line:

```
{@snippet file=external-snippets.properties region=house2 }
....
# @start region=house2
house.number=42
# @highlight substring="Main St." :
house.street=Main St.
house.town=AnyTown, USA
# @end region=house2
...
```

The result in the generated output is as follows:

```
house.number=42
house.street=Main St.
house.town=AnyTown, USA
```

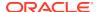

## **Hybrid Snippets**

External snippets are convenient to use, because they are relatively easy to compile and execute as part of a testing regimen. Inline snippets are convenient to use, at least for short examples, because they allow the author-developer to see the content of the snippet in the context of the enclosing comment.

Hybrid snippets provide the best of both worlds, albeit at a slight cost in convenience. A hybrid snippet is a combination of both an inline snippet and an external snippet. As an inline snippet, it has inline content like any other inline snippet, but as an external snippet, it also has the attributes to specify an external file and possibly a region in that file.

To avoid any chance of the two forms getting out of sync with each other, the Standard Doclet verifies that the result of processing the snippet tag as an inline snippet is the same as processing it as an external snippet. Given that this may be a maintenance burden during the development of an API, it is recommended that the snippet initially be developed as either an inline snippet or an external snippet, and then converted to a hybrid snippet late in the development process, when the code of the snippet has stabilized.

The following example combines two of the preceding examples, one for an inline snippet and one for an external snippet, into a single hybrid snippet. Note that the inline content is not exactly the same as the content of the region in the external snippet. The external snippet uses a @replace tag so that it is compilable code, whereas for the sake of readability, the inline snippet shows ... directly instead.

```
{@snippet class=ExternalSnippets region=join2 :
// join a series of strings
var delimiter = ...;
var result = String.join(delimiter, args);
}
```

The result in the generated output is as follows:

```
// join a series of strings
var delimiter = ...;
var result = String.join(delimiter, args);
```

## **Testing Snippets**

The Standard Doclet does not compile or otherwise test snippets; instead, it supports the ability of external tools and library code to test them.

External snippets are the easiest to test because the content of the snippet is placed in external source files, where the code can be compiled and executed with standard tools appropriate for the kind of source files.

Testing inline snippets is harder because you first have to locate the snippets, and then have to decide how to process them.

You can locate snippets using a combination of the Compiler API and Compiler Tree API to parse the source files to get syntax trees, scan those trees for declarations, and then scan the associated doc comment trees for snippets. You can also locate documentation tree comments for an element, provided the element was declared in a source file, using <code>DocTrees.getDocCommentTree</code>.

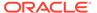

After locating a snippet, the processing will depend on the kind of snippet and the testing goals. The lang and id can help identify the kind and specific instance of each snippet that is found. If it is a snippet of Java source code, with some heuristics, you can check that it is syntactically correct code, by parsing it with javac, perhaps by wrapping it as necessary to form a compilation unit. To do anything more than just parsing the snippet code will generally require more context, which might be inferred from the snippet's id. For example, the snippet could be injected into a template that allows the snippet to be compiled and maybe even executed.

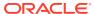